# **Anti-virus Exclusions and Exceptions Reference**

Jason Stacy September 2015

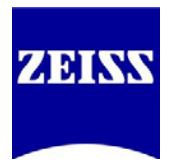

**File Types to Exclude:** czi, lsm, ziAR, ziSTREAM, zvi, zvhi

#### **Programs and Processes to Exclude:**

- o **ALL** C:\Program Files\Common Files\Carl Zeiss\CZCanSrv.exe
- o **AV** C:\Program Files\Carl Zeiss\MTB 2004\MTB Server Console\MTBService.exe
- o **AV** C:\Program Files\Carl Zeiss Vision\AxioVision 4\AxioVs40.exe (AxioVs40x64.exe on 64-bit)
- o **ZEN\*** C:\Program Files\Carl Zeiss\MTB 2011 **{version}**\MTB Server Console\MTBService.exe
- o **ZEN** C:\Program Files\Carl Zeiss\ZEN 2011\ZEN 2011 (blue edition)\ZEN.exe
- o **ZEN** C:\Program Files\Carl Zeiss\ZEN 2011\ZEN 2011 (blue edition)\ZENService.exe
- o **ZEN** C:\Program Files\Carl Zeiss\ZEN 2012\ZEN 2012 (blue edition)\ZEN.exe
- o **ZEN** C:\Program Files\Carl Zeiss\ZEN 2012\ZEN 2012 (blue edition)\ZENService.exe
- o **ZEN** C:\Program Files\Carl Zeiss\ZEN 2\ZEN 2 (blue edition)\ZEN.exe
- o **ZEN** C:\Program Files\Carl Zeiss\ZEN 2\ZEN 2 (blue edition)\ZENService.exe
- o **ZEN** C:\ZEN\AIMApplication.exe

## **\*Note: for MTB2011 please browse to the folder and check the version number**

## **Folders to Exclude:**

## **Program Files**

- o **ALL** C:\Program Files\Carl Zeiss
- o **ALL** C:\Program Files\Common Files\Carl Zeiss
- o **AV** C:\Program Files\Carl Zeiss Vision
- o **AV** C:\Program Files\Common Files\Carl Zeiss Vision
- o **ZEN** C:\ZEN
- o **ALL** D:\SWAP

## **User Files**

- o **ALL** %APPDATA%\Carl Zeiss
- o **ALL XP** %USERPROFILE%\My Documents\Carl Zeiss
- o **ALL Vista/Win7** %USERPROFILE%\Documents\Carl Zeiss
- o **ALL** %ALLUSERSPROFILE%\Carl Zeiss
- o **ALL Vista/Win7** %PUBLIC%\Carl Zeiss

These %VARIABLES% point to different folders depending on system configuration. You should type the path as shown into an Explorer window, press enter, and then make note of the real path to make your exclusions.

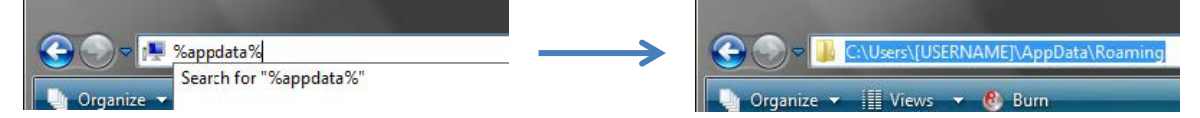

#### Additional Exclusions:

Exclude all folders listed in AxioVision on the Storage and Acquisition tabs. (Tools>Options)